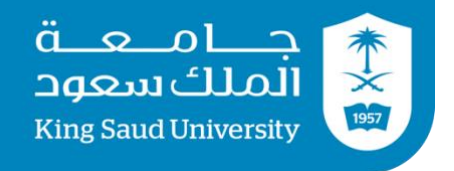

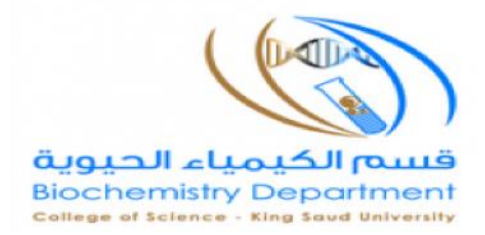

# Practical Bioinformatics (BCH 463) Instructional Manual Lab (1)

Prepared by

Nora Aljebrin, Emtenan Alkhudair

# **NCBI Overview and Searching in PubMed Database**

**NCBI** is the **N**ational **C**enter for **B**iotechnology **I**nformation. It is part of the United States National Library of Medicine (NLM), a branch of the National Institutes of Health (NIH).

The NCBI houses a series of databases relevant to biotechnology and biomedicine and is an important resource for bioinformatics tools and services. Major databases are divided as the following:

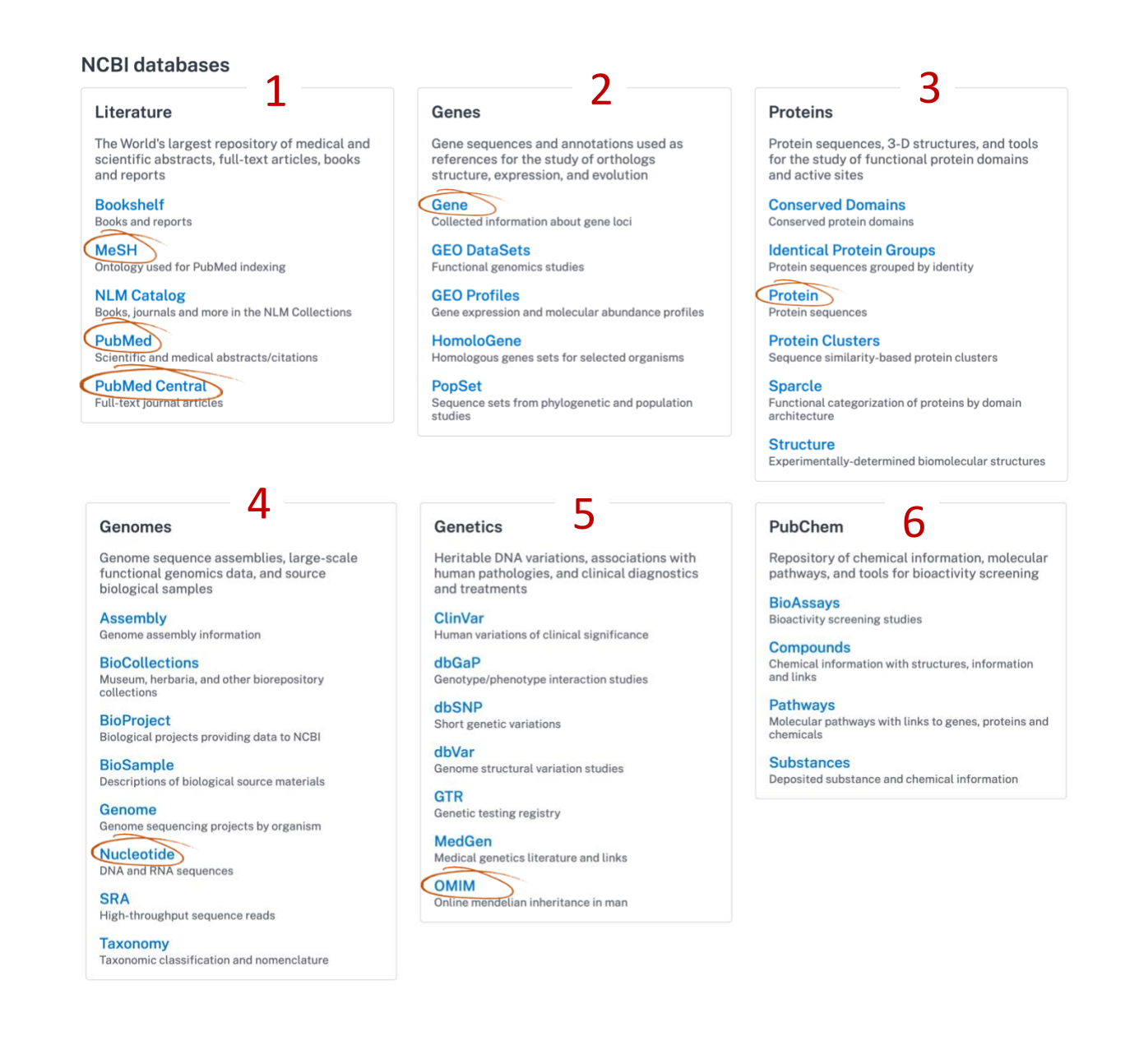

# **To display how to use and search these databases, examples were provided to help guide you throughout the website.**

*e.g.1 Retrieve all records of cancer. Which database returns the highest number of hits?*

Since all records are required, your search should be on **All Databases**. Each database will display its number of hits next to it. The highest number is the answer the question in *e.g.1.*

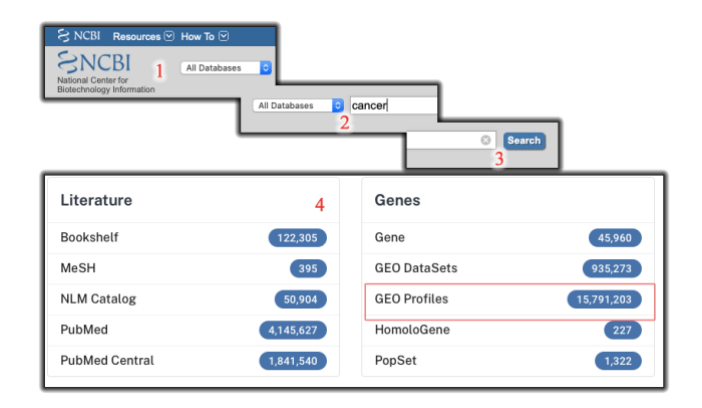

 **How to limit the number of search results and get more accurate hits using PubMed:**

#### **1) Use the proper keywords.**

*e.g.2 How many articles published on Arabian camel? What happen if you search only for camel?*

This example shows the decline in the number of hits by being more specific in your search

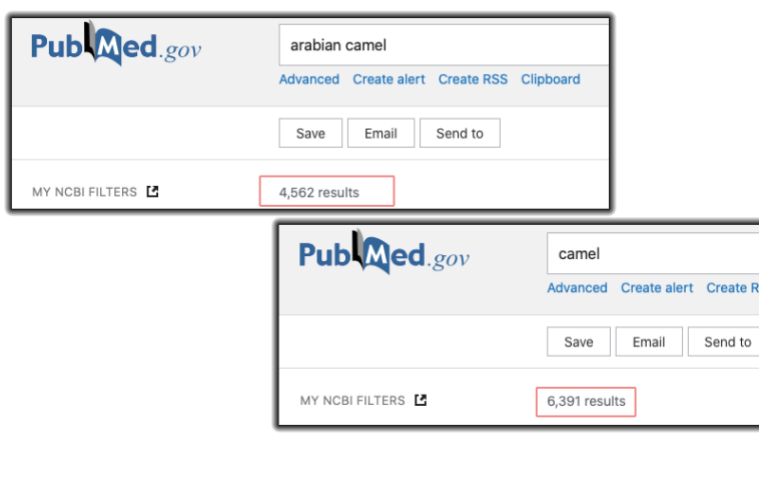

#### **2) Use the appropriate combining search terms with Boolean operators (NOT, AND, OR)**

*e.g.3 Retrieve all records of cancer except those from BRCA1 mutations. e.g.4 How many articles published about osteoporosis related to vitamin D? e.g.5 Find citations on the effects of heat or humidity on multiple sclerosis.*

**Examples 3- 5** display the importance of using conjunctions to combine or exclude keywords in a search, resulting in more focused and productive results. **So,**

**NOT** *narrows* your search by telling the database to *eliminate*  all terms that follow it from your search results. *As seen in e.g.3*  $AND \rightarrow$  *narrows* a search by telling the database that ALL keywords used must be found in an article. *As seen in e.g.4*  $OR \rightarrow broadens$  a search by telling the database that any of the words it connects are acceptable. *As seen in e.g.5*

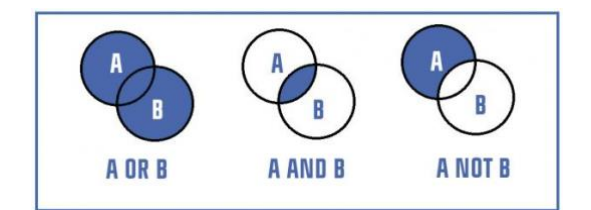

**Notice that these terms should be in uppercase characters**

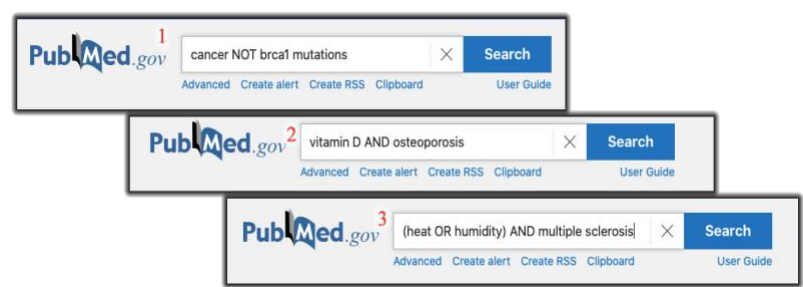

#### **3) Use the appropriate filters:**

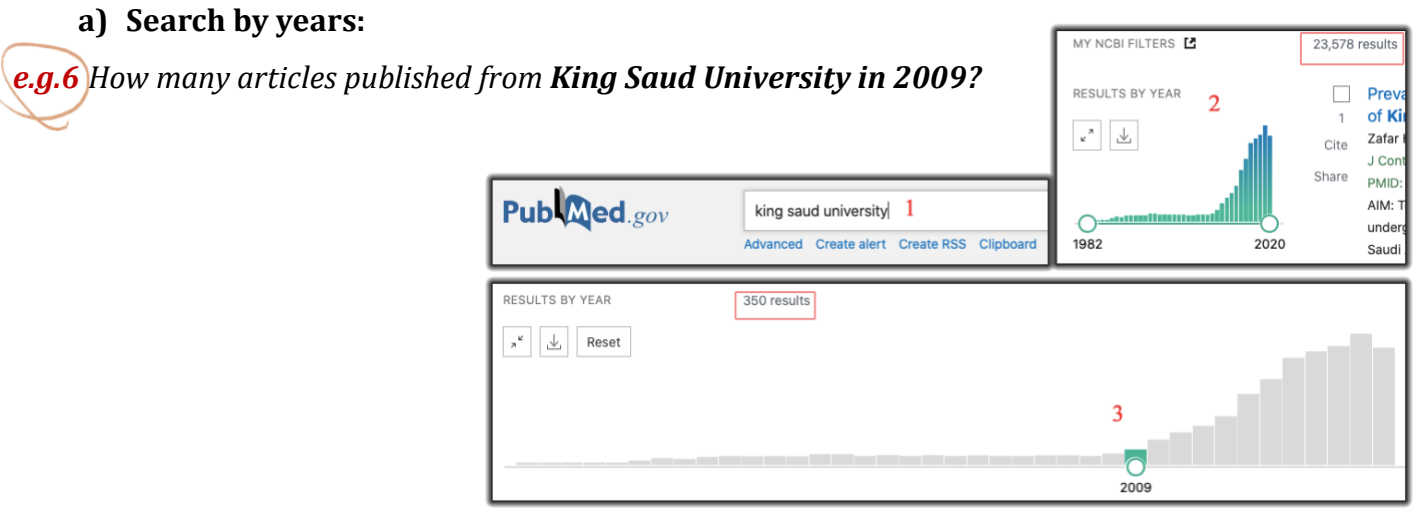

**b) Sort your search results in the Display options. These include: Most Recent, Best Match, Publication Date, First Author, and Journal.** 

*e.g.7* Search for all articles about *epigenetics of colorectal cancer*. Sort the articles by *Best match.*

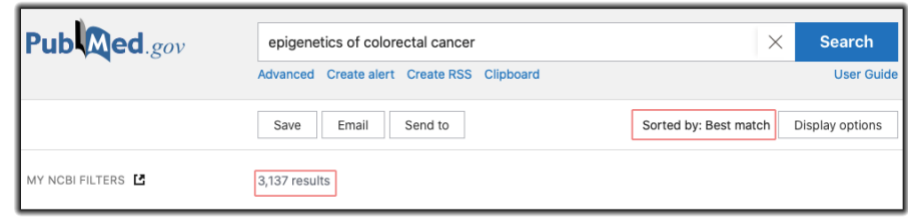

**c) Search for a particular article type**

*e.g.8* Search for a *review* article about *colorectal cancer molecular basis.*

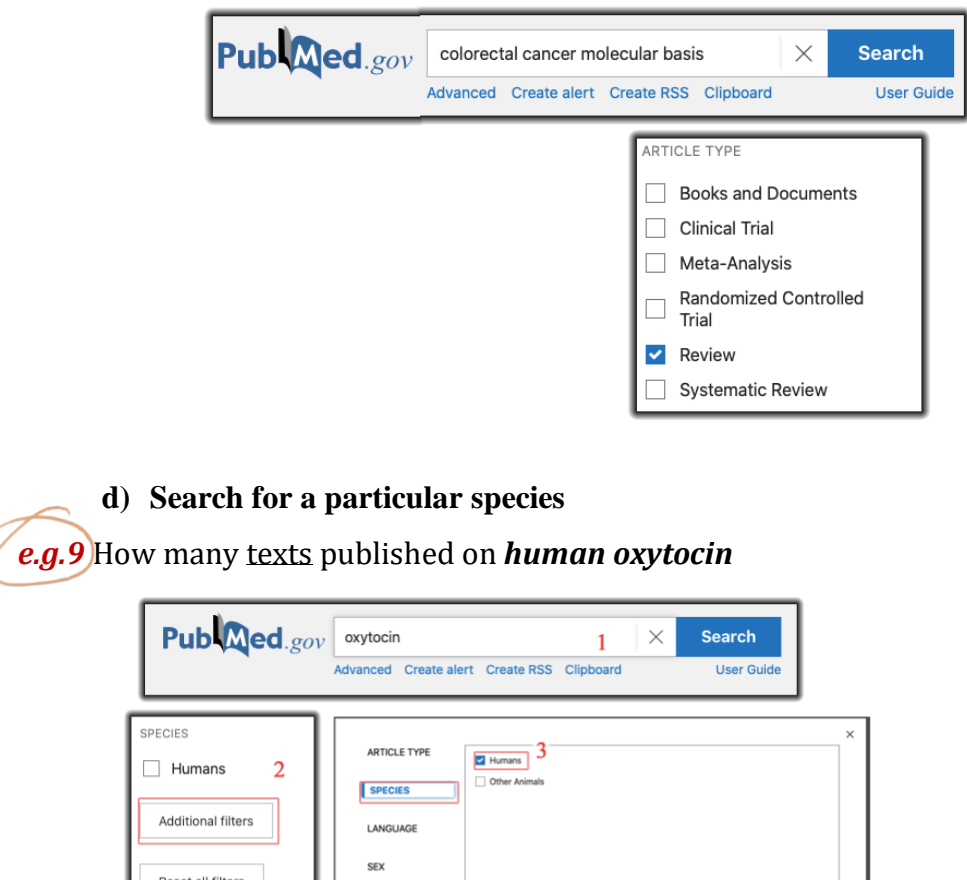

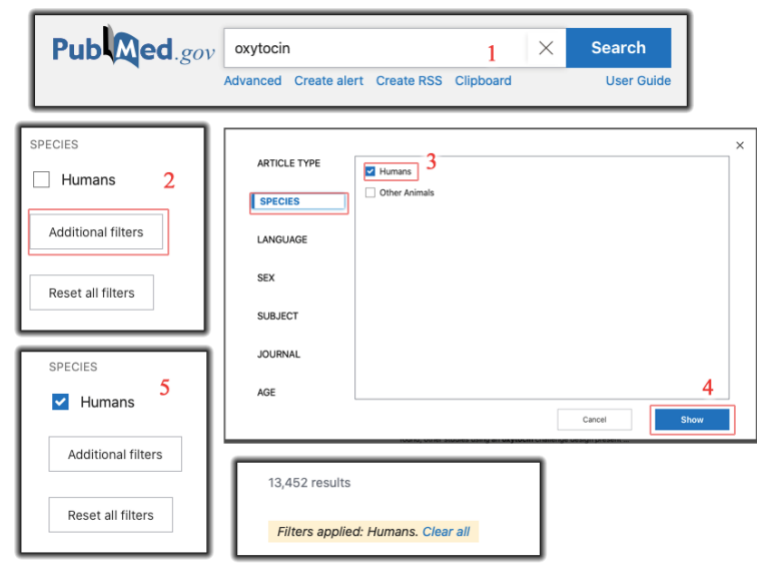

# **How to use Advanced mode in PubMed to search for:**

#### **a) Journal**

*e.g.10* How many articles published by *the journal of cell biology*

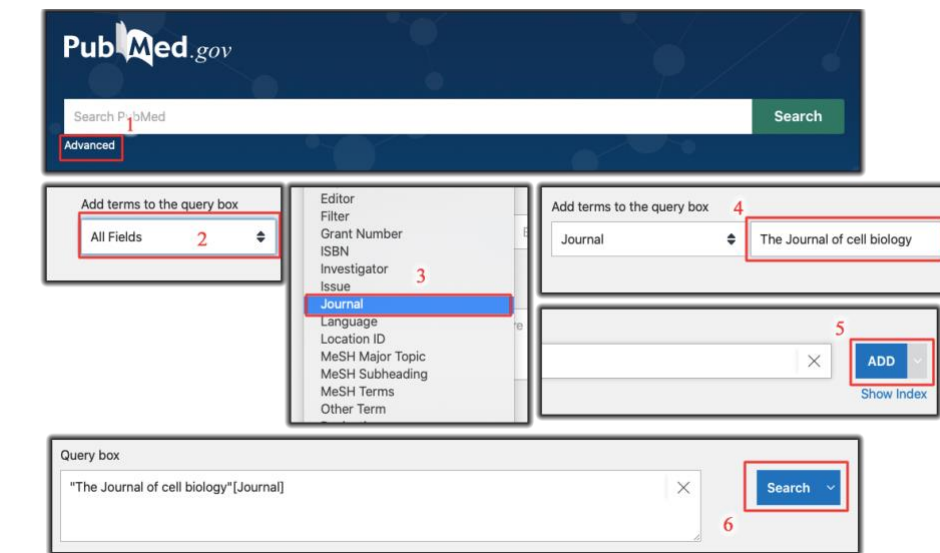

#### **b) Author**

*e.g.11* Search for all published articles written by *Arjumand Warsy.*

**Notice that the author's last name is written first followed by a (,) then the first name.**

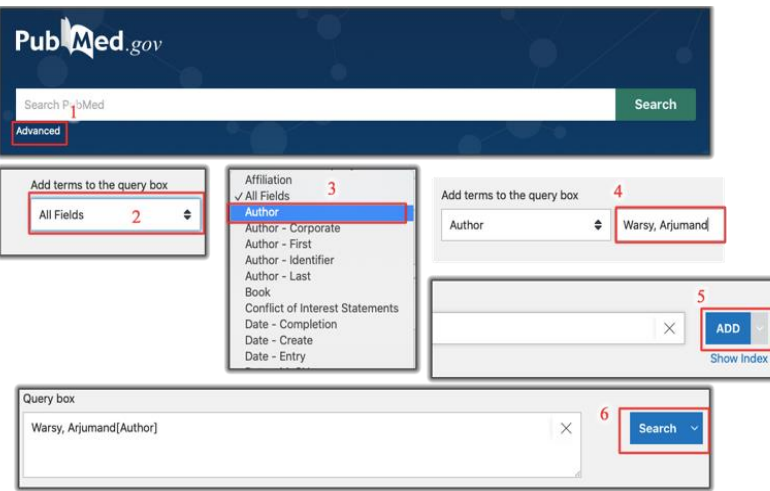

#### **c) Combined advanced search (Author, Journal, and Title)**

*e.g.12* There is an article in *the New England Journal of Medicine* on *Williams-Beuren syndrome*

written by *Dr. Barbara Pober*. Construct a **specific search** on PubMed to find this article.

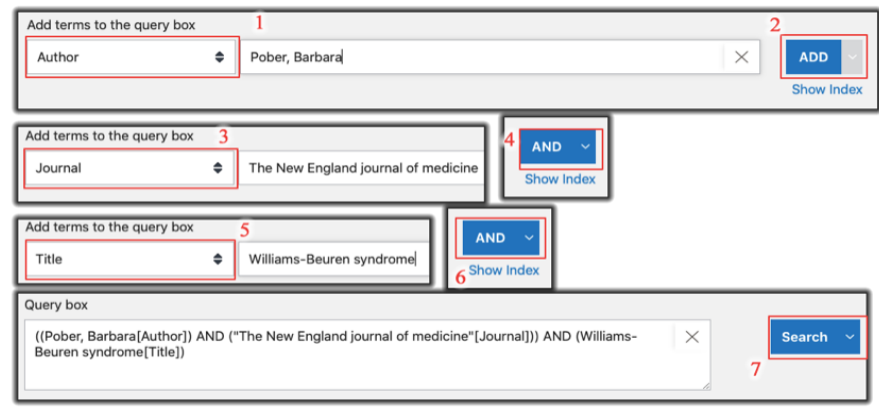

#### *Important notes regarding the search filters:*

- **1) Clear all your filters each time you construct a new search.**
- **2) You can find your PubMed search history at the bottom of the advanced page**

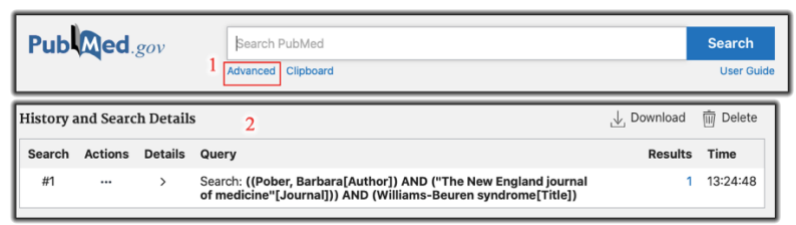

**How to obtain Free copies of some articles, either by:**

*a) Searching in text availability in the sidebar filter for free full text* 

*e.g.13* How many free texts published on *oxytocin*?

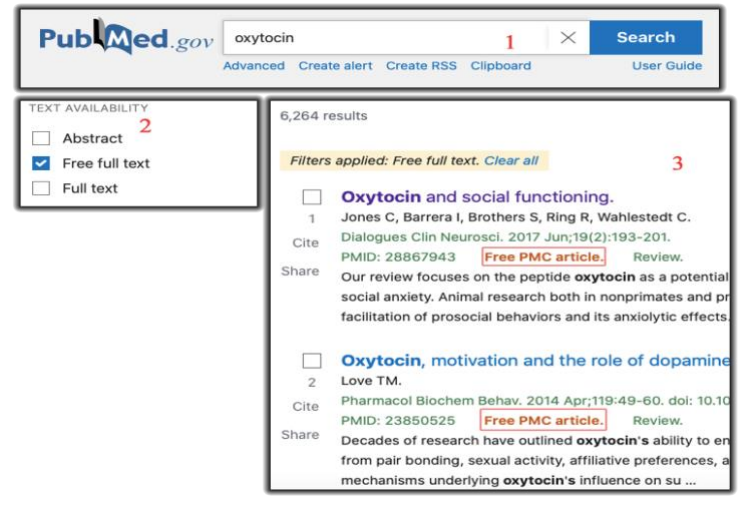

#### **b) PubMed Central (PMC)**

**PMC** is the U.S. National Institutes of Health (NIH) *free digital archive* of biomedical and life sciences journal

literature.

*e.g.14* Search for a PMC article about *hepatitis* and **download it as pdf.** 

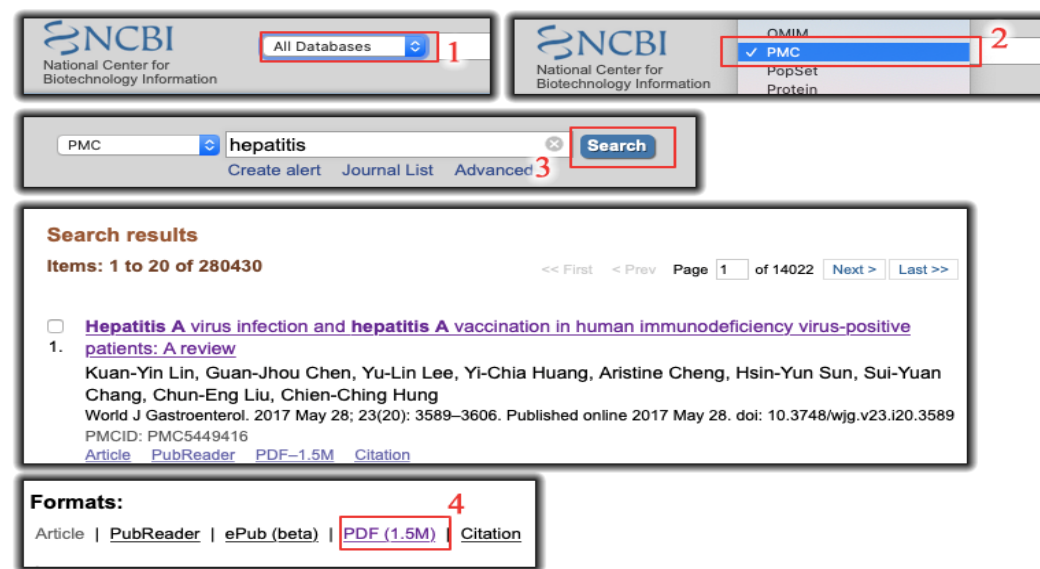

# **Note: Similar articles in PMC are found on the right side of the article page.**

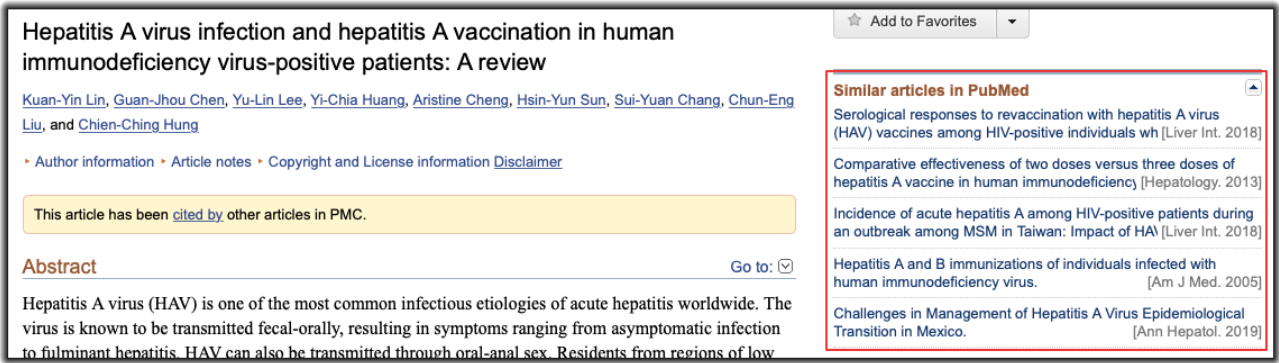

# **How to build a PubMed search from MeSH:**

MeSH (Medical Subject Headings) is the NLM controlled vocabulary thesaurus used for **indexing** PubMed citations. Skilled subject analysts examine journal articles and assign to each the most specific MeSH term applicable. This ensures that articles are uniformly indexed **by subject.**

MeSH terms are arranged hierarchically by subject categories with more specific terms arranged beneath broader terms. *PubMed allows you to view this hierarchy and select terms for searching in the MeSH Database.*

*e.g.15* Using **MeSH** term, search for *immunology in cancer*.

**1)** In the search box, write the heading (main topic)  $\rightarrow$  in this example "cancer".

**2)** Choose the most similar **heading** to your topic  $\rightarrow$  in this case "**Neoplasm**"

- **3)** A page with more specific **subheadings** will appear  $\rightarrow$  choose "**immunology**"
- **4)** Add to search builder then search the PubMed.

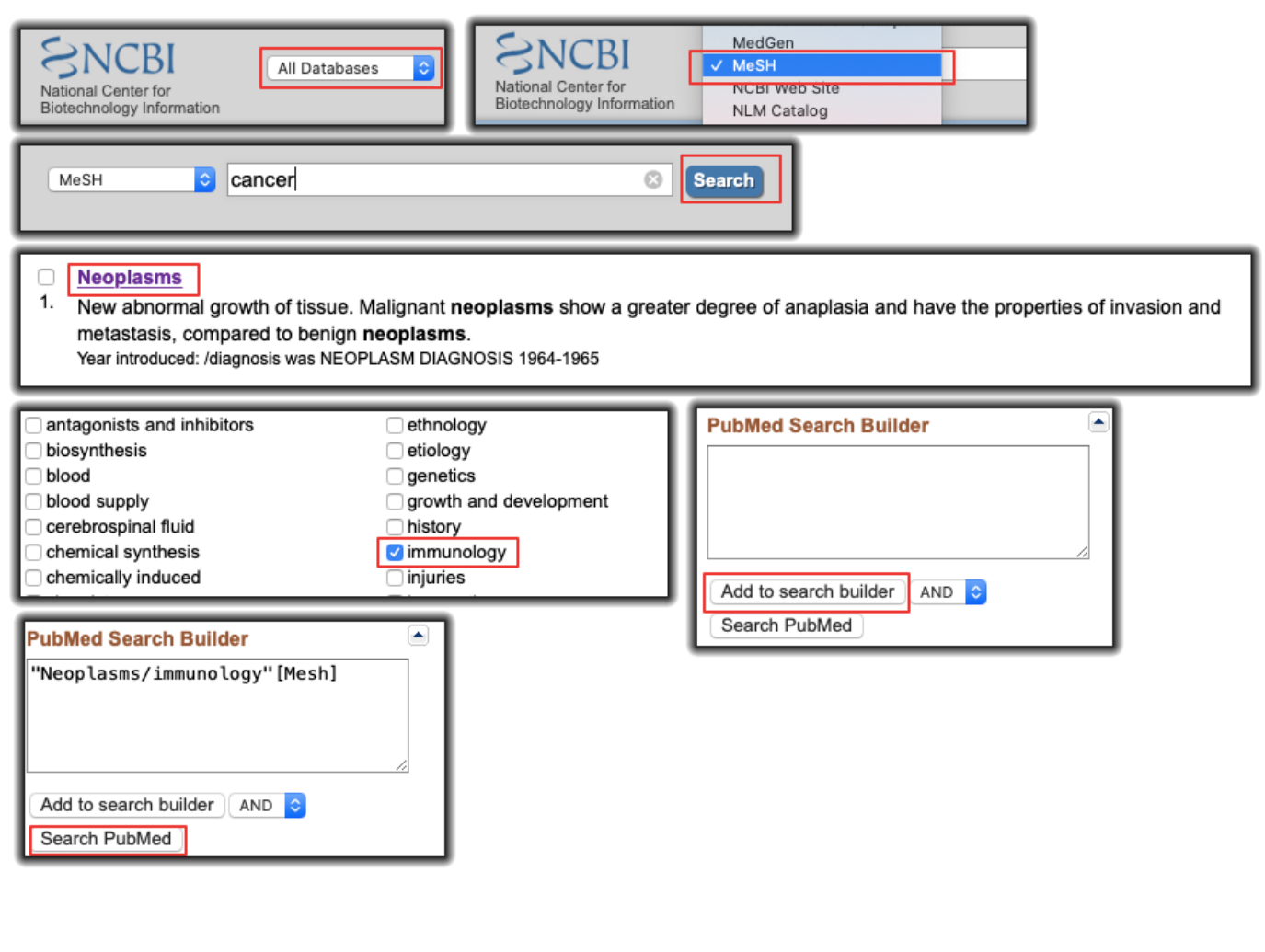

# **• How to save and remove results to/from clipboard**

The Clipboard provides a place to collect selected citations from one or several searches. The Clipboard will be lost after 8 hours of inactivity on PubMed or other NCBI databases. The maximum number of items that can be sent to the clipboard is 500. Your web browser must be set to accept cookies to use the clipboard.

*e.g.16* Social anxiety is a form of anxiety characterized by continuous fear of one or more social or performance situations. Although multiple treatment modalities exist for social anxiety, they are effective for only 60% to 70% of patients. Could it be possible that oxytocin can be a potential therapeutic option for individuals with social anxiety?? Search **PubMed** for evidence.

#### *Check Oxytocin and social functioning.*

*Send one of the articles to the clipboard. Remove the article from the clipboard.*

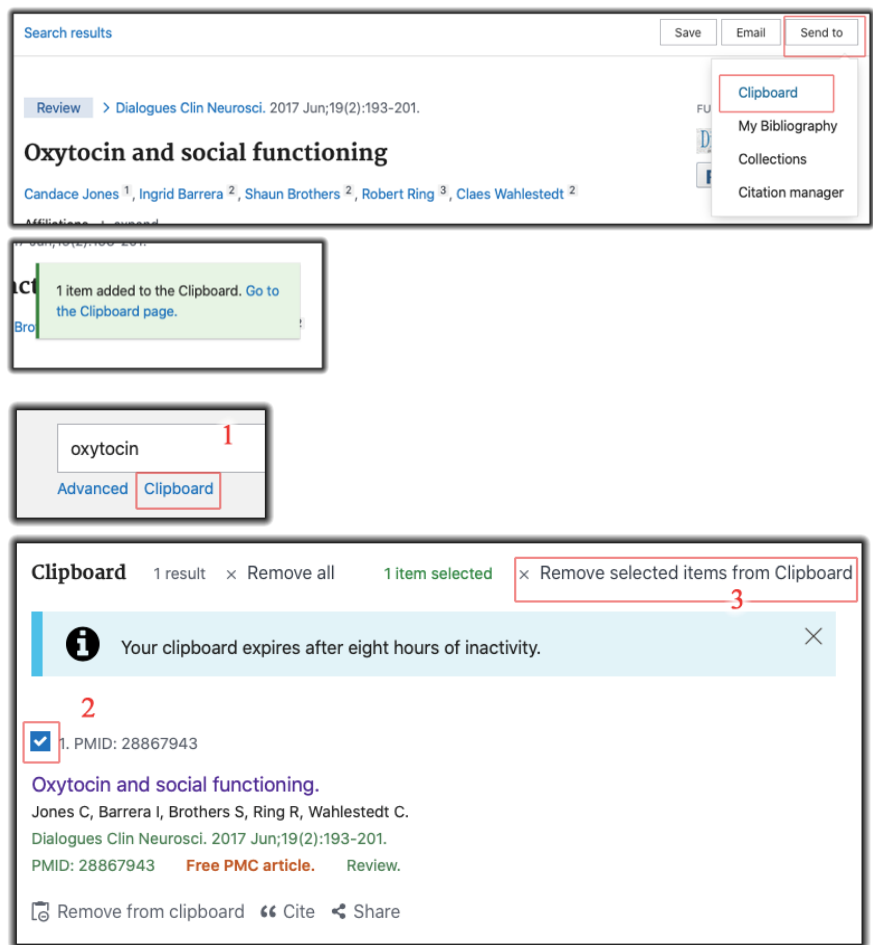

# **• How to manage article citation:**

*All the pictures below are applied on the same article of the previous example*

# **a) By copying citations**

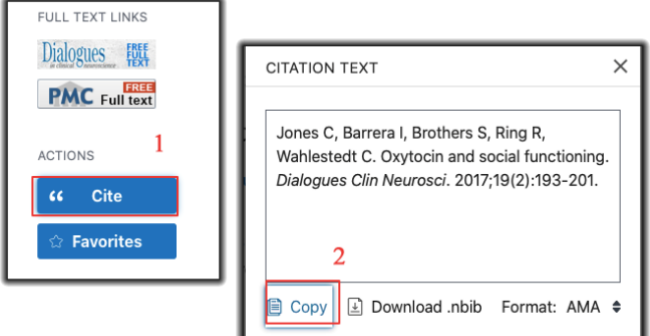

# **b) By exporting citations into citation management software such as Endnote (".nbib" format)**

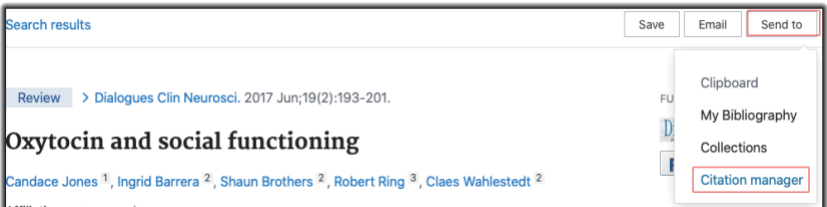

### **c) By e-mailing citations**

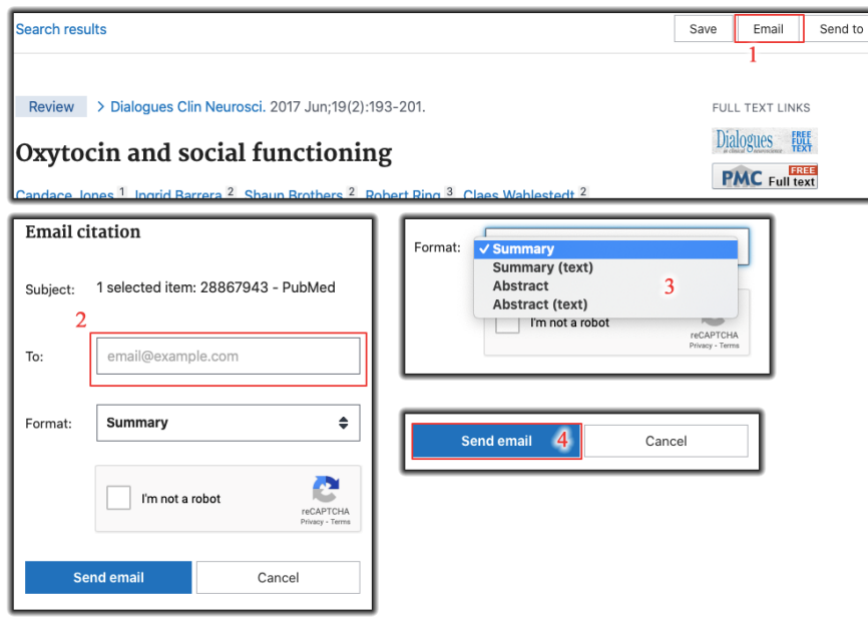

#### **d) By saving citations as a text file in different formats**

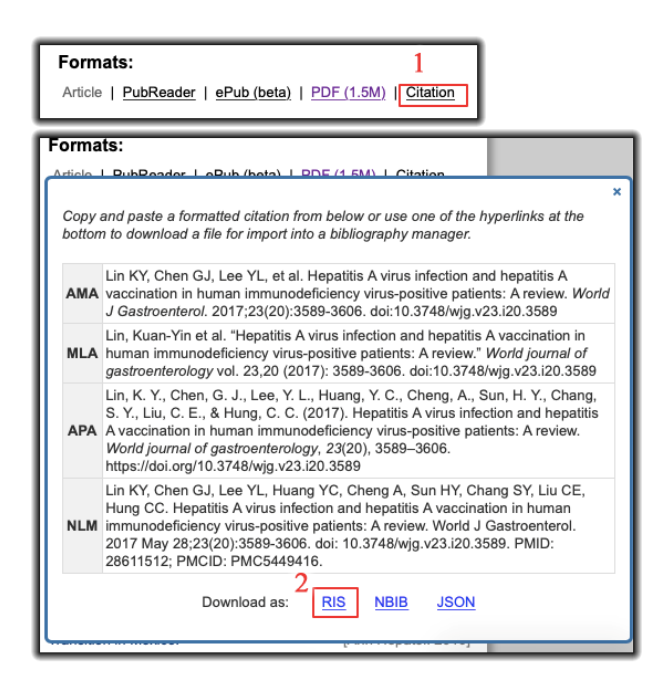

#### **Additional information:**

- **•** APA (American Psychological Association) is used by Education, Psychology, and Sciences
- **•** Types of journal article [https://www.springer.com/gp/authors-editors/authorandreviewertutorials/writing-a-journal](https://www.springer.com/gp/authors-editors/authorandreviewertutorials/writing-a-journal-manuscript/types-of-journal-articles/10285504)[manuscript/types-of-journal-articles/10285504](https://www.springer.com/gp/authors-editors/authorandreviewertutorials/writing-a-journal-manuscript/types-of-journal-articles/10285504)
- **•** Types of scientific evidence<https://www.sciencemediacentre.co.nz/coveringscience/types-of-scientific-evidence/>
- **•** How to Order Author Names and Why That Matters<https://wordvice.com/journal-article-author-order/>